# **Reset tlačiarne HP**

## **Reset tlačiarní HP (HP OfficeJet 4500)**

Po vložení kazety do tlačiarne počítač hlási vetu "Nesprávna kazeta(-y)" alebo "Problémy s kazetou". Hlásenie môže byť sprevádzané svietením výstražnej červenej kontrolky.

## **Postup resetovania tlačiarne:**

Postupujte podľa nasledovných krokov. Ak by zariadenie po niektorom z nich začalo pracovať, nemusíte postupovať ďalej.**Pred začatím sa uistite, že kazety sú kompatibilné s Vašou tlačiarňou! Kompatibilitu si môžete overiť na našich stránkach :**

**1.** Otvorte si stránku *<http://www.hladamfarby.sk/6743/atramentove-cartridge/>*

- **2.** Z ponuky si vyberte výrobcu.
- **3.** Vyberte typ a číslo Vašej tlačiarne.

**Ak si overíte kompatibilitu náplní s Vašou tlačiarňou, postupujte ďalej.**

**Váš problém môže spôsobovať nedostatočný alebo prerušený elektrický kontakt. Preto vytiahnite, prekontrolujte a opätovne nainštalujte Váš cartridge.**

**1.** Zapnite tlačiareň.

**2.** Otvorte kryt atramentových náplní a vyberte náplne. **Nedotýkajte sa však medených kontaktov a trysiek! Môže dôjsť k zhoršeniu kvality tlače!**

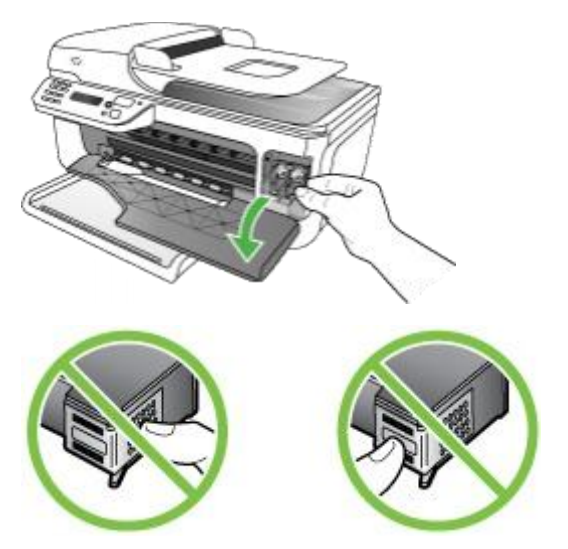

**3.** Náplne prekontrolujte a odstráňte prípadné ochranné prvky (pásky, krytky, obaly). **Nesnažte sa však odstrániť medenú pásku!**

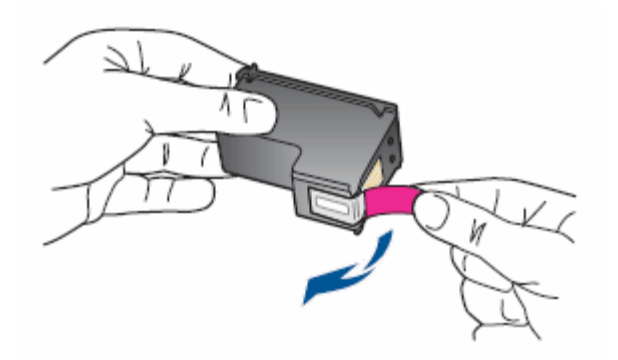

**4.** Zasuňte kazetu do otvoru podľa schémy. Môžete opatrne zatlačiť na hornú časť aby správne zapadla na svoje miesto.

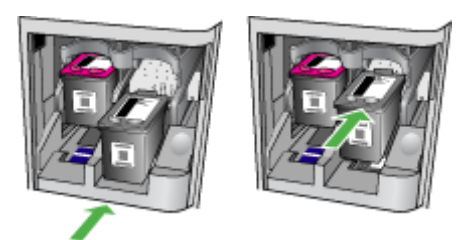

**5.** Uzavrite kryt náplní.

## **Pokiaľ Vaše problémy stále pretrvávajú, vyskúšajte nasledovné kroky:**

#### **"Soft" resetovanie tlačiarne:**

- **1.** Vypnite tlačiareň tlačidlom **on/off** ( $\circled{0}$ ).
- **2.** Vyčkajte 15 sekúnd.
- **3.** Tlačidlom **on/off** znovu tlačiareň zapnite ( $\circled{0}$ ).
- 4. Počkajte na "cvaknutie", ktoré signalizuje zasunutie kazety na svoje miesto.

## **Toto resetovanie by mohlo vyriešiť Váš problém. Ak k tomu nedošlo, postupujte ďalej:**

## **Vyčistenie elektrických kontaktov:**

- 1. Zapnite tlačiareň tlačidlom on/off ( $\circled{0}$ ).
- **2.** Otvorte kryt, vydržte, kým sa vozík s kazetami zastaví v polohe umožňujúcej ich vytiahnutie.

**3.** Odpojte napájací kábel a vyberte kazety. **Dbajte na to, aby kazety neboli mimo zariadenie dlhšie než 30 minút!**

**4.** Opticky preskúmajte kazety, či nie sú znečistené zaschnutým atramentom alebo zanesené prachom.

**5.** Navlhčite mäkkú, najlepšie bavlnenú handričku alebo špongiu do destilovanej vody. **V nijakom prípade nepoužívajte riedidlo, benzín a iné rozpúšťadlá!** Mohli by kazetu poškodiť.

**6.** Vyčistite iba časť kazety s medenými kontaktmi. Trysky nečistite.

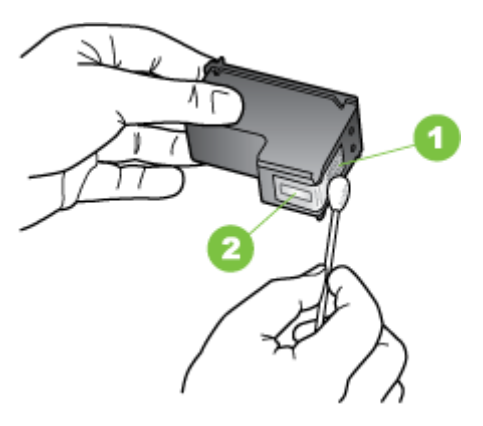

- **7**. Očistenú kazetu nechajte vyschnúť na zhruba 10 minút.
- **8.** Čisté, suché a odmastené náplne zasuňte naspäť do slotu a uzavrite kryt.
- **9.** Do tlačiarne zasuňte kábel napájania a zariadenie zapnite.

#### **Pokiaľ Váš problém pretrváva, skúste nasledovné riešenie:**

### **"Hard" resetovanie tlačiarne (zapríčiní vrátenie tlačiarne do posledného funkčného nastavenia):**

- **1.** Zapnite tlačiareň tlačidlom **on/off** ( $\circled{0}$ ).
- **2.** Vytiahnite napájací kábel.
- **3.** Vyčkajte približne 20 sekúnd.
- **4.** Reštartujte počítač štandardným spôsobom.
- **5.** Do tlačiarne zapojte napájací kábel.
- 6. Tlačidlom on/off (<sup>(@)</sup>) tlačiareň zapnite, skontrolujte jej nastavenia a vytlačte testovaciu stranu.

**Ak zariadenie stále nespolupracuje, je nevyhnutné obrátiť sa na náš školený personál v servise.**

## **Reset tlačiarní HP (HP OfficeJet 6500)**

#### **"Soft" resetovanie tlačiarne:**

- **1.** Vypnite tlačiareň tlačidlom on/off ( $\circled{0}$ ).
- **2.** Vyčkajte približne 15 sekúnd.
- **3.** Opätovne zapnite tlačiareň tlačidlom **on/off** ( ).
- 4. Počkajte na "cvaknutie", ktoré signalizuje, že kazety sú na svojom mieste.

#### **"Soft" resetovanie by malo vyriešiť všetky bežné poruchy Vašej tlačiarne.**

#### **Pokiaľ k náprave nedošlo, postupujte nasledovne:**

#### **"Hard" resetovanie tlačiarne (zapríčiní vrátenie tlačiarne do posledného funkčného nastavenia):**

- 1. Zapnite tlačiareň tlačidlom on/off ( $\circledcirc$ ).
- **2.** Vytiahnite napájací kábel.
- **3.** Vyčkajte približne 20 sekúnd.
- **4.** Reštartujte počítač klasickým spôsobom.
- **5.** Zapojte napájací kábel.
- **6.** Zapnite tlačiareň tlačidlom **on/off** ( )**.**

**Skontrolujte nastavenie zariadenia a skúste vytlačiť testovaciu stránku.**

**Ak sa Vám problém vyriešiť nepodarilo, postupujte nasledovne:**

**Vykonajte Partial" (čiastočný) reset, ktorý vráti nastavenia tlačiarne na pôvodné (***default settings***):**

- 1. Zapnite tlačiareň tlačidlom on/off ( $\circledcirc$ ).
- **2.** Vytiahnite napájací kábel.
- **3.** Vyčkajte približne 20 sekúnd.
- **4.** Stlačte a podržte **tlačidlo 3 a #** na ovládacom paneli Vašej tlačiarne.
- **5.** Počas držania tlačidiel pripojte napájací kábel.
- 6. Tlačidlá držte aj počas doby štartovania tlačiarne. Na displeji sa Vám zobrazí hlásenie "*part reset"*.
- **7.** Prekontrolujte správne nastavenie tlačiarne.
- **8**. Vytlačte testovaciu stranu.

**Pokiaľ sa Vám až doteraz nepodarilo vyriešiť Váš problém, zverte Vaše zariadenie našim odborníkom.**